[Cisco Unified MeetingPlace, Release 6.x](http://docwiki.cisco.com/wiki/Cisco_Unified_MeetingPlace,_Release_6.x)

**Custom Search:**

# **Contents**

- 1 Find Information
- 2 Important!
- 3 Add To An Existing Page
- 4 Create a New Page
- 5 Formatting Text
	- ♦ 5.1 Page Names
	- $\triangle$  5.2 Headings
- 6 Heading Level One
	- ◆ 6.1 Heading Level Two
		- ↑ 6.1.1 Heading Level
			- Three

6.1.1.1 Heading ⋅

- Level Four
- 6.2 Paragraphs ♦
	- 6.2.1 Indented ◊
	- paragraphs:
- 6.3 Bulleted Lists ♦
	- ◊ 6.3.1 Example:
- 6.4 Numbered Lists and ♦ Procedures ◊ 6.4.1 Example:
	-
- ◆ 6.5 Tables
	- ◊ <u>6.5.1 Example: 2</u> columns, 3 rows:
- $\triangle$  6.6 Links
	- $\Diamond$  6.6.1 Links to pages:
	- ◊ 6.6.2 Links to sections:
	- ◊ 6.6.3 Links to images:
	- ◊ 6.6.4 Links to web pages outside the
	- DocWiki:
- ♦ 6.7 Character Formatting
- 7 Adding Images
- 8 Troubleshooting
- 9 Get More Info

# **Find Information**

### **Google Search**

Follow this model when entering Search criteria into Google:

<your search topic> site:docwiki.cisco.com

See also: [How to Search](http://docwiki.cisco.com/wiki/Cisco_Unified_MeetingPlace_Release_6.x_--_How_to_Search)

#### **Wiki Search**

- Not case-sensitive
- Use whole words, not partial words or word stems.
- May not find newly-imported pages that have never been edited
- Tip: show 500 results, then search the page of results for your phrase In an IE browser window, choose **Edit> Find (on this page)**

**Navigate** from the links on the top-level Cisco Unified MeetingPlace page.

# **Important!**

- Moderators monitor every change.
- **Post nothing confidential!**

# **Add To An Existing Page**

Click the Edit tab at the top of the page. Please do not use the Edit links at the side of the page, since this subtracts the white space that makes the pages easier to read.

# **Create a New Page**

1. Plan the name of your new page, following this pattern:

*Cisco Unified MeetingPlace, Release 6.x -- Your Title*

- ⋅ Include a single space before and after the double-hyphens.
- ⋅ Your title can include spaces but not plus signs (+).
- ⋅ If appropriate, your title should indicate the component, such as web conferencing, video, etc.
- 2. In a logical place on an existing page, create a link (See [Links\)](http://docwiki.cisco.com/wiki/Cisco_Unified_MeetingPlace,_Release_6.x_--_How_to_Use_This_Wiki_for_Cisco_Unified_MeetingPlace_Information#Links) to your desired new page, then Save.
- 3. Follow the new link (it should be red, indicating the page does not yet exist.)
- 4. Add your new page content.
- 5. Preview and save.

# **Formatting Text**

- [Page Names](http://docwiki.cisco.com/wiki/Cisco_Unified_MeetingPlace,_Release_6.x_--_How_to_Use_This_Wiki_for_Cisco_Unified_MeetingPlace_Information#Page_Names)
- [Headings](http://docwiki.cisco.com/wiki/Cisco_Unified_MeetingPlace,_Release_6.x_--_How_to_Use_This_Wiki_for_Cisco_Unified_MeetingPlace_Information#Headings)
- [Paragraphs](http://docwiki.cisco.com/wiki/Cisco_Unified_MeetingPlace,_Release_6.x_--_How_to_Use_This_Wiki_for_Cisco_Unified_MeetingPlace_Information#Paragraphs)

- [Bulleted Lists](http://docwiki.cisco.com/wiki/Cisco_Unified_MeetingPlace,_Release_6.x_--_How_to_Use_This_Wiki_for_Cisco_Unified_MeetingPlace_Information#Bulleted_Lists)
- [Numbered Lists and Procedures](http://docwiki.cisco.com/wiki/Cisco_Unified_MeetingPlace,_Release_6.x_--_How_to_Use_This_Wiki_for_Cisco_Unified_MeetingPlace_Information#Numbered_Lists_and_Procedures)
- [Tables](http://docwiki.cisco.com/wiki/Cisco_Unified_MeetingPlace,_Release_6.x_--_How_to_Use_This_Wiki_for_Cisco_Unified_MeetingPlace_Information#Tables)
- $\bullet$  [Links](http://docwiki.cisco.com/wiki/Cisco_Unified_MeetingPlace,_Release_6.x_--_How_to_Use_This_Wiki_for_Cisco_Unified_MeetingPlace_Information#Links)
- [Character Formatting](http://docwiki.cisco.com/wiki/Cisco_Unified_MeetingPlace,_Release_6.x_--_How_to_Use_This_Wiki_for_Cisco_Unified_MeetingPlace_Information#Character_Formatting)

## **Page Names**

See [Create a New Page.](http://docwiki.cisco.com/wiki/Cisco_Unified_MeetingPlace,_Release_6.x_--_How_to_Use_This_Wiki_for_Cisco_Unified_MeetingPlace_Information#Create_a_New_Page)

## **Headings**

- Hit Enter 3 times before and after each heading. This keeps pages easy to read by making headings stand out on the page.
- Do not include plus signs in your section headings, or you cannot create links to them.
- Click **edit** to see the markup.

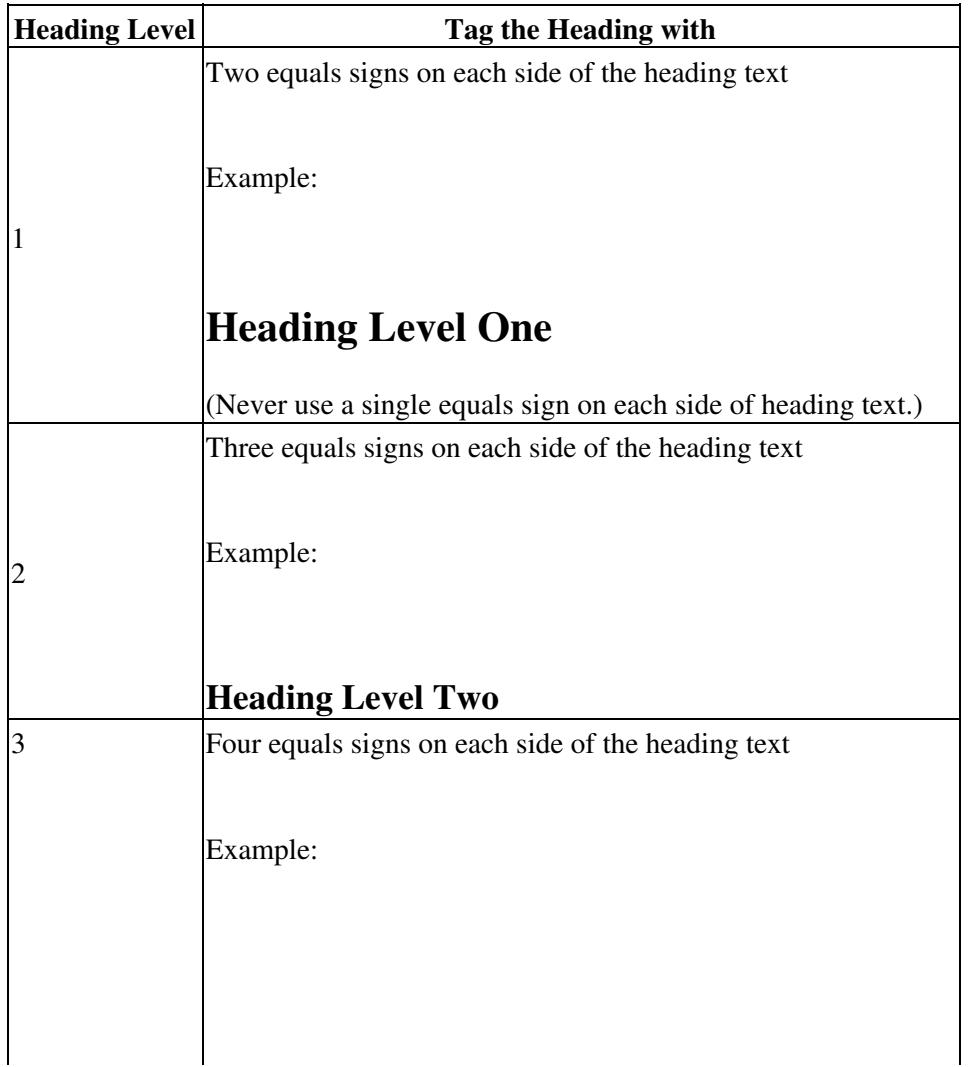

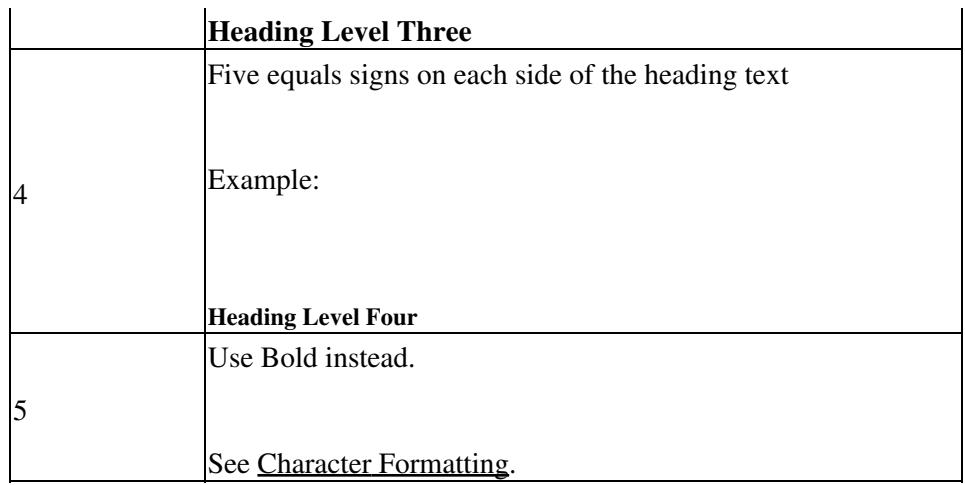

## **Paragraphs**

Separate each paragraph with three paragraph returns. This keeps each paragraph distinct from its neighbors for easier readability.

#### **Indented paragraphs:**

- Begin the line with a colon (:).
- See also [Bulleted Lists](http://docwiki.cisco.com/wiki/Cisco_Unified_MeetingPlace,_Release_6.x_--_How_to_Use_This_Wiki_for_Cisco_Unified_MeetingPlace_Information#Bulleted_Lists) and [Numbered Lists and Procedures](http://docwiki.cisco.com/wiki/Cisco_Unified_MeetingPlace,_Release_6.x_--_How_to_Use_This_Wiki_for_Cisco_Unified_MeetingPlace_Information#Numbered_Lists_and_Procedures)

### **Bulleted Lists**

- Each line of bulleted text starts with an asterisk (\*).
- Each line of Sub-bulleted text starts with two asterisks (\*\*).
- For indented text under a bulleted line, see the following example:

#### **Example:**

- Bulleted text
- Bulleted text
- Bulleted text
	- Indented text under bulleted text
- Bulleted text
	- ♦ Sub-bulleted text
	- Sub-bulleted text ♦
		- Indented text under sub-bulleted text
	- ♦ Sub-bulleted text
- Bulleted text •

Indented text under bulleted text

- ⋅ Bulleted text under indented text under bulleted text :)
- ⋅ Bulleted text under indented text under bulleted text :)
- Bulleted text

### **Numbered Lists and Procedures**

To format sub-steps or bulleted or indented text within a numbered list or procedure, include the formatting tags of the line above at the beginning of the line.

The following will break the numbering in numbered lists:

- Empty lines.
- Tables (ugly solution: manually number each line that follows a table)

#### **Example:**

- Step 1 1.
	- Indented text after a numbered line
- 2. Step 2
	- ♦ Bulleted text after a numbered line
	- ♦ Bulleted text
- Step 3 3.
	- 1. Substep 1
	- 2. Substep 2
- 4. Step 4
- 5. Step 5
	- Bulleted text after a numbered line ♦
		- Indented text under bulleted text after a numbered line.
	- Bulleted text after a numbered line ♦
		- ◊ Bulleted text after bulleted text after a numbered line
			- Indented text after bulleted text after bulleted text after a numbered line
		- ◊ Bulleted text after bulleted text after a numbered line

#### 6. Step 6

- 1. Substep
	- Indented text after a substep
- 2. Substep
	- ◊ Bulleted text after a substep
		- Indented text after bulleted text after a substep
	- ◊ Bulleted text after a substep (actually after indented text, but it's a level up, so ignore the indented text tag)

#### 3. Substep

7. Step 7

### **Tables**

Click **edit** to see the markup.

#### **Example: 2 columns, 3 rows:**

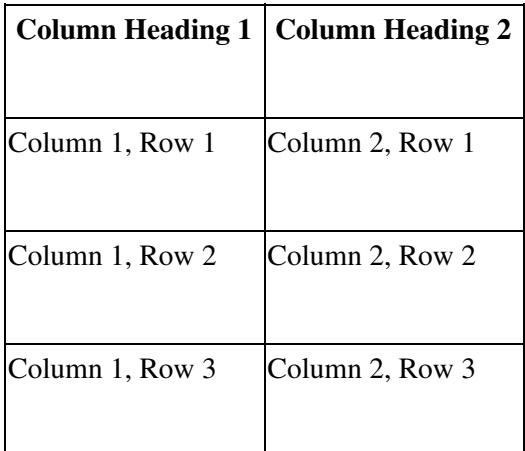

## **Links**

- **Note:** Links are case-sensitive.
- Click **edit** to see the markup.

#### **Links to pages:**

[[Cisco Unified MeetingPlace, Release 6.x -- Page Heading|Page Heading that the link will display]]

Live example: [Cisco Unified MeetingPlace, Release 6.x](http://docwiki.cisco.com/wiki/Cisco_Unified_MeetingPlace,_Release_6.x)

#### **Links to sections:**

[[Cisco Unified MeetingPlace, Release 6.x -- Page Heading#Section Heading|Section Heading that the link will display]]

Live example: **[Important!](http://docwiki.cisco.com/wiki/Cisco_Unified_MeetingPlace,_Release_6.x_--_How_to_Use_This_Wiki_for_Cisco_Unified_MeetingPlace_Information#Important.21)** 

#### **Links to images:**

[[Image:filename.jpg]]

(This embeds the image in the page.)

**Links to web pages outside the DocWiki:**

<http://www.cisco.com>

## **Character Formatting**

Click **edit** to see the markup.

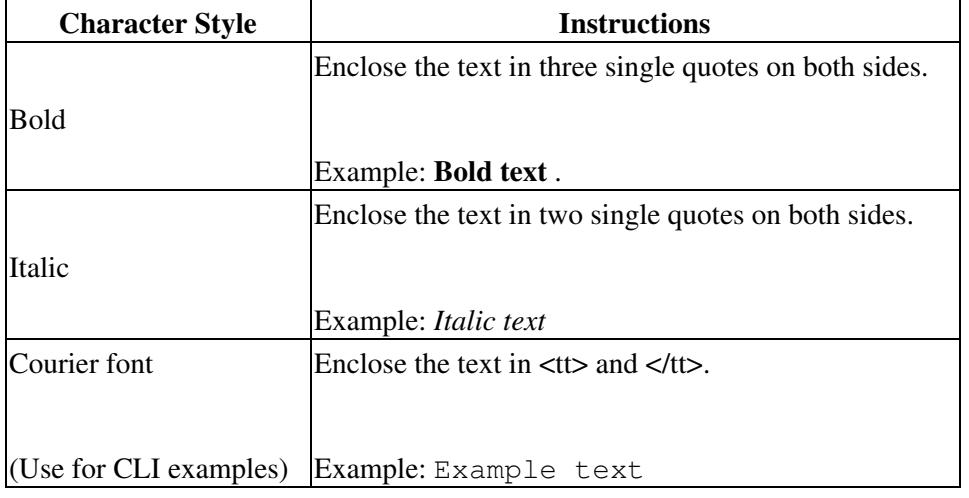

# **Adding Images**

- Make sure your image name is unique. If it is not, the existing image will be overwritten without 1. warning.
	- 1. In the left nav bar, click **Special Pages**.
	- 2. Click **File List (Image Files)**
	- 3. Search the page for your image name.
- 2. In the left nav bar, click **Special Pages**.
- 3. Click **Upload File**.
- 4. In the Summary, include "Cisco Unified MeetingPlace, Release 6.x" and indicate the component (for example, audio or web conferencing), if applicable.
- 5. To display the image on a page, use the markup in [Links to images:](http://docwiki.cisco.com/wiki/Cisco_Unified_MeetingPlace,_Release_6.x_--_How_to_Use_This_Wiki_for_Cisco_Unified_MeetingPlace_Information#Links_to_images:)

# **Troubleshooting**

**Problem:** Numbered list or procedure numbering restarts in the middle.

**Solution:** Make sure you have no empty lines , lines without formatting, or lines that are incorrectly formatted. See [Numbered Lists and Procedures.](http://docwiki.cisco.com/wiki/Cisco_Unified_MeetingPlace,_Release_6.x_--_How_to_Use_This_Wiki_for_Cisco_Unified_MeetingPlace_Information#Numbered_Lists_and_Procedures)

**Problem:** Need to indent a table to incude it in a procedure.

**Solution:** Unfortunately, this is not currently possible.

**Problem:** Text appears in a blue box.

**Solution:** The line starts with a blank space. Remove the space.

**Problem:** My content includes HTML markup. The Wiki thinks it's supposed to render my content.

**Solution:** Enclose all HTML content between <nowiki> and </nowiki> tags.

# **Get More Info**

Complete open-source documentation is at: [http://www.mediawiki.org/wiki/Help:Contents.](http://www.mediawiki.org/wiki/Help:Contents)